# Глава 16 in a stock want, Alatha City and M Решение проблем и диагностика

the animal state of the second control of the company of the method of the company of the company of

All and the substance of the state of the state of the state of the state of the state of

## Современные портативные компьютеры - сложность и надежность

Современные портативные компьютеры являются удивительной комбинацией программного и аппаратного обеспечения. Если рассматривать только аппаратное обеспечение, то десятки миллионов транзисторов находятся только в одном процессоре, около 4,3 млрд. транзисторов содержится в 512 Мбайт оперативной памяти, сотни миллионов транзисторов составляют набор микросхем системной платы, процессор графического адаптера и видеопамять, еще несколько миллионов расположены в дополнительных адаптерах компьютера.

Каждый из этих транзисторов должен работать правильно. Кроме того, все вместе они должны работать согласованно и в пределах четко определенных временных рамок, которые часто измеряются в пикосекундах (триллионных долях секунды)! Если представить, что портативный компьютер перестанет работать, когда один из этих транзисторов или один из проводников между транзисторами окажется неисправным, можно удивиться, как портативный компьютер вообще работает!

#### Замечание

Типичный мобильный процессор, например Intel Pentium 4-M, содержит 55 млн. транзисторов, а последний мобильный процессор Intel Pentium M -- 77 млн. Процессор Pentium M входит в технологию Intel Centrino, которая также включает в себя набор микросхем Intel 855 и беспроводной сетевой адаптер Intel PRO/Wireless 2100 Wi-Fi IEEE 802.11b.

Мобильные процессоры Athlon XP-M компании AMD содержат 37.5 млн. транзисторов. Меньшее по сравнению с процессорами Pentium M и Mobile Pentium 4-М количество транзисторов Athlon XP-M в основном связано с меньшим размером кэш-памяти второго уровня.

Хотя современные портативные компьютеры значительно сложнее своих предшественников, они стали более простыми и надежными в использовании. Учитывая сложность современных портативных компьютеров, проблемы, возникающие в их работе не должны удивлять вас.

#### Сравнение компонентов портативных и настольных компьютеров

Несмотря на то что портативные и настольные компьютеры работают под управлением одинаковых операционных систем и используют одинаковые периферийные устройства, они заметно отличаются друг от друга. Хотя существуют промышленные стандарты на процессоры, память, жесткие диски и другие компоненты портативных компьютеров, их отличия от аналогичных компонентов настольных ПК очевидны (табл. 16.1).

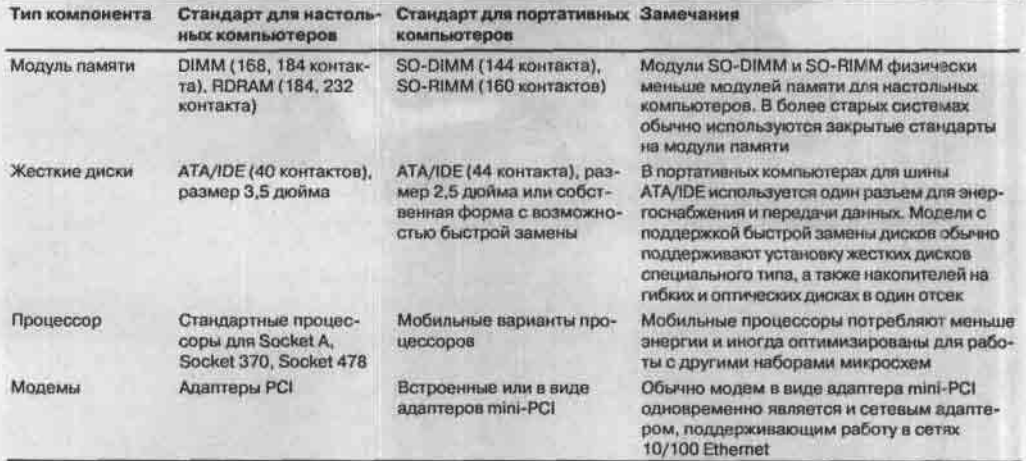

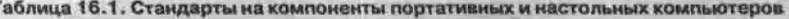

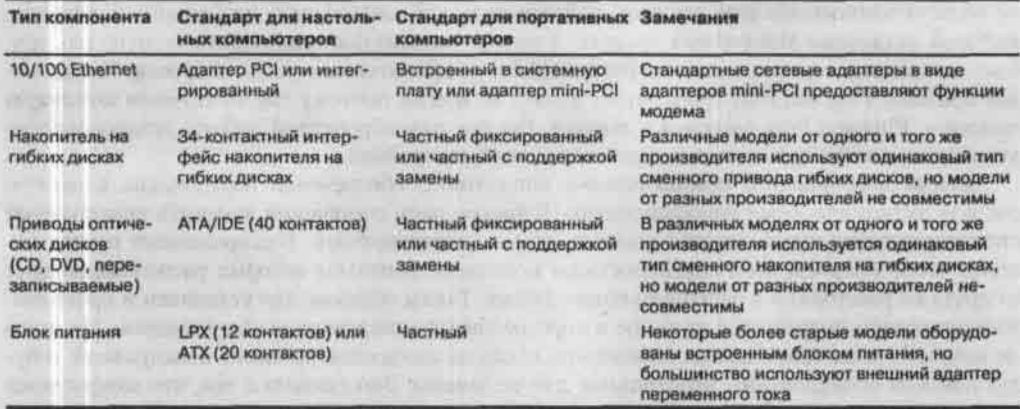

Многие компоненты портативных компьютеров основаны на стандартах, отличающихся от стандартов для настольных компьютеров. Как следствие, большинство компонентов не могут свободно использоваться в портативных компьютерах всех производителей, как это происходит в случае настольных компьютеров. Но многие компоненты, показанные в табл. 16.1, а также батарея CMOS, которая необходима для хранения данных в энергонезависимой памяти, могут быть извлечены из портативного компьютера для модернизации или ремонта.

Следующие компоненты ноутбука не основаны на промышленных стандартах:

- системные платы;
- радиаторы/вентиляторы ЦПУ;
- 巖 корпус;
- видеоадаптер (интегрирован в набор микросхем системной платы или же впаян ■ в системную плату в качестве отдельной микросхемы);
- жидкокристаллический дисплей;
- модем (если не встроен в адаптер mini-PCI; в некоторых системах модем интегрирован в системную плату);
- аудиоадаптер (интегрирован в набор микросхем системной платы или же впаян в системную плату в качестве отдельной микросхемы);
- динамики;
- встроенная клавиатура;
- устройства позиционирования (сенсорная панель или TrackPoint).

#### Заменить или переустановить?

Пытаясь решить те или иные аппаратные проблемы, следует понять одну простую истину: вам никогда не придется ремонтировать компьютер, поскольку обычно достаточно переустановить или заменить неисправный компонент. Необходимость переустановки вызвана тем, что большая часть аппаратных проблем связаны с некорректной установкой или неправильно заданной конфигурацией того или иного компонента. Несколько лет назад IBM опубликовала документ, в котором отмечалось, что причиной более 60% проблем, выявленных ее техническими специалистами, была некорректная установка или неправильная конфигурация компонентов, т.е. аппаратные средства фактически были совершенно исправны. Это стало основной движущей силой революции под лозунгом "Включай и работай" (Plug and Play), избавившей пользователей от необходимости вручную конфигурировать перемычки и пере-

ключатели в большинстве аппаратных устройств. Использование технологии Plug and Play позволило минимизировать уровень пользовательской подготовки, необходимый для правильной установки аппаратных средств, а также максимально уменьшить количество проблем, связанных с установкой, конфигурацией и конфликтом на уровне ресурсов. Тем не менее принцип Plug and Play срабатывает далеко не всегда, поэтому ему придумали шутливую замену - Plug and Pray (включай и молись), так как для корректной работы установленного устройства иногда приходится заниматься ручной настройкой.

Замена неисправного компьютерного аппаратного обеспечения обусловлена в первую очередь экономическими соображениями. В финансовом отношении заменить неисправную системную плату новой гораздо дешевле, чем ее ремонтировать. В современных платах используются микросхемы с поверхностным монтажом, контакты которых расположены друг от друга на расстоянии в несколько сотых дюйма. Таким образом, для установки и припаивания микросхем потребуется сложное и дорогое специализированное оборудование. Но и это не поможет, даже если удастся определить, какая из микросхем является неисправной, и будет найдено оборудование, необходимое для ее замены. Это связано с тем, что микросхемы продаются партиями по несколько тысяч штук, поэтому найти устаревшую микросхему довольно сложно. Конечным результатом является широкое распространение и использование заменяемых компонентов в персональных компьютерах. Даже такие большие и сложные компоненты, как системная плата, обычно не ремонтируются, а заменяются.

## Решение проблем путем замены компонентов

Существует несколько подходов, используемых для решения проблем, связанных с аппаратным обеспечением ноутбука, но в конечном счете все они сводятся к замене или переустановке тех или иных компонентов. Именно поэтому я обычно применяю довольно простой метод, состоящий в использовании заведомо исправных запасных частей. Этот метод не требует специализированных инструментальных средств или сложных диагностических устройств. В простейшей форме это выглядит примерно так: предположим, есть два совершенно одинаковых ноутбука, которые находятся рядом друг с другом. В одном из них выявлена некоторая аппаратная проблема; в нашем случае это дефектный модуль памяти (SO-DIMM). В зависимости от свойств дефекта, неисправность может проявиться совершенно по-разному: от совершенно "мертвой" системы до компьютера, который загружается в стандартном режиме, но "зависает" при запуске Windows или выполнении программ. Итак, компьютер, стоящий слева, вышел из строя, а правый работает нормально; во всем остальном они совершенно идентичны. Самый простой метод выявления неисправностей состоит в замене аппаратных компонентов одной системы частями, взятыми из другой, и в повторном тестировании компьютера после каждой такой перестановки. При перестановке модулей памяти SO-DIMM после включения и тестирования системы (в этом случае тестирование заключается в загрузке компьютера и выполнении одного из установленных приложений) оказалось, что проблема "переместилась" из одной системы в другую. Так как последним замененным компонентом был модуль памяти SO-DIMM, следовательно, источник проблемы выявлен! Этот метод не требует использования дорогостоящего оборудования (2000 долларов или более) для проверки модулей SO-DIMM или специального диагностического программного обеспечения. Ремонтировать такие компоненты, как модули памяти, экономически нецелесообразно, поэтому оптимальным решением будет замена неисправного модуля SO-DIMM.

Несмотря на несколько упрощенный подход, описанный метод зачастую является самым быстрым и простым способом выявления проблемных компонентов, чем и отличается от непосредственного тестирования каждого компонента, проводимого с помощью соответствующего диагностического оборудования. Вместо совершенно идентичной системы, предназначенной для заимствования тех или иных аппаратных компонентов, большинство специалистов используют набор так называемых заведомо исправных запасных частей. В этот набор входят ранее применявшиеся работоспособные компоненты, которые могут быть использованы для замены "подозрительных" элементов проблемной системы. Однако этот метод отличается от использования совершенно новых "запасных частей", поскольку при открытии коробки с новым, ранее не использовавшимся компонентом, у вас нет полной уверенности в его работоспособности. Бывали ситуации, когда я заменял неисправный компонент другим, таким же дефектным, но совершенно новым компонентом, в результате чего проблема оставалась нерешенной. Не подозревая о неисправности нового, только что установленного компонента, я впустую тратил немало времени, проверяя другие части, не имевшие каких-либо дефектов. Тем не менее этот метод также довольно эффективен, потому что для формирования системы требуется ограниченное количество элементов, причем для замены могут быть использованы заведомо исправные запасные части других моделей (например, чтобы убедиться в неисправности видеоадаптера, его можно заменить графической платой младшей модели).

#### Выявление неисправностей при загрузке системы

Метод начальной загрузки также применяется для выявления неисправностей и наиболее подходит для тестирования совершенно "мертвых" систем. При использовании этого метода вы полностью разбираете систему, оставляя только самые необходимые компоненты, а затем проверяете, будет ли она работать. Поскольку ноутбук менее доступен для разборки, этот процесс будет более сложным, чем для настольных ПК, однако по-прежнему действенным. Итак, для диагностики ноутбука необходимо отключить или изъять следующие компоненты:

- п принтер;
- сетевой кабель; ■
- внешние мышь и клавиатуру; п
- внешний модем:
- внешний накопитель на гибких дисках: н
- $\blacksquare$ устройства USB;
- п репликатор портов;
- главную батарею; п
- жесткий диск: ٠
- модули SO-DIMM (во многих ноутбуках изъятие модулей памяти невозможно);
- модульные отсеки (накопители, батареи и т.д.);
- адаптеры PC Card. н

Затем следует запустить систему и проверить, будет ли она работать. Если любой из удаленных компонентов неисправен, их изъятие приведет к запуску системы, по крайней мере будет проведена процедура POST или на экране появится логотип производителя ноутбука. Если это соответствует истине, значит, системная плата, процессор, память, видеоподсистема и жидкокристаллический дисплей полностью работоспособны. В том случае, когда экран остается темным, подключите внешний монитор. Если на нем отображается процесс загрузки, а основной экран по-прежнему отключен, система может быть неверно настроена.

Многие проблемы вызваны окислением контактов и разъемов, поэтому для "волшебного" восстановления системы иногда достаточно ее разобрать, а затем снова собрать. За все эти годы я разобрал, проверил и заново собрал множество различных систем только для того, чтобы убедиться в отсутствии неисправностей, которые исчезали после сборки компьютера. Почему же проблема исчезает в процессе сборки и разборки системы? На первый взгляд может показаться, что ничего не изменилось и все компоненты остались точно там же, где и были. В действительности отключение и повторное подключение компонентов приводит к восстановлению рабочих характеристик контактных гнезд и кабельных разъемов, используемых в различных устройствах. Зачастую так решаются многие проблемы. Примите во внимание ряд полезных советов, которые помогут справиться с возникшей проблемой.

- **Изымите ненужные компоненты или устраните факторы, заведомо не имеющие отно**шения к возникшей проблеме.
- Переустановите, замените один из компонентов или измените его конфигурацию.
- Проверяйте систему после каждого внесенного изменения.
- Подробно описывайте все выполняемые действия.
- Не сдавайтесь! Можно найти выход из любого положения.
- Если вы зашли в тупик, сделайте перерыв или займитесь чем-нибудь другим. Хорошо отдохнув, вы легко найдете решение или заметите вещи, которые были пропущены.
- Не пропускайте вещей, которые кажутся простыми или очевидными. Старайтесь по два-три раза проверять установку и конфигурацию каждого компонента.
- Имейте в виду, что блок питания является одним из наиболее ненадежных компонентов ПК, на который мало кто обращает внимание. Для тестирования "подозрительной" системы рекомендуется использовать запасной заведомо исправный блок питания с высоким уровнем подаваемого напряжения.
- Кабели и разъемы также являются одной из основных причин возникновения проблем, поэтому всегда держите под рукой соединители разных типов.

Перед поиском и устранением неисправностей выполните ряд действий, которые позволят изолировать источник ошибки.

- 1. Выключите компьютер и все подключенные устройства. Отключите все внешние устройства, кроме клавнатуры и монитора.
- 2. Проверьте качество подключения компьютера к сети.
- 3. Включите монитор и установите регуляторы яркости и контрастности в положение 2/3 от максимального. В некоторых мониторах эти параметры устанавливаются с помощью кнопок и экранного меню. Описание действий по настройке монитора можно найти в его документации.
- 4. Если компьютер загружается с жесткого диска, то проверьте, чтобы в дисководе не было дискеты. Можете поместить в дисковод заведомо работающую загрузочную дискету или дискету с диагностической программой.
- 5. Включите компьютер. Посмотрите на вентиляторы блока питания, процессора и других элементов (если они существуют); также обратите внимание на индикаторы передней панели. Если вентиляторы не вращаются, а индикатор питания не светится, то, скорее всего, проблема связана с блоком питания или системной платой.
- 6. Проследите процесс самотестирования при включении питания (POST). При отсутствии проблем система издаст одиночный звуковой сигнал и начнет загрузку. Коды нефатальных ошибок будут отображаться на экране монитора. При появлении фатальных ошибок система будет издавать звуковой сигнал. Коды и звуковые сигналы определяются используемой BIOS.
- 7. Дождитесь успешного запуска операционной системы.

# Проблемы при выполнении процедуры POST

В процессе самотестирования при включении питания чаще всего ошибки появляются изза некорректного конфигурирования аппаратного обеспечения.

Ошибки POST передаются тремя способами:

- экранное сообщение; m
- **Ш** звуковой сигнал;
- **шестнадиатеричные коды**.

Некоторые сообщения об ошибках говорят сами за себя, в то время как цифровые сообщения требуют просмотра документации к BIOS.

Для проверки шестнадцатеричных кодов настольных ПК используются диагностические платы POST, вставляемые в разъемы PCI или ISA. Эти разъемы отсутствуют в ноутбуках, однако в некоторых из них BIOS передает шестнадцатеричный код об ошибках на параллельный порт, где их можно считать с помощью такого устройства, как Ultra-X (рис. 16.1).

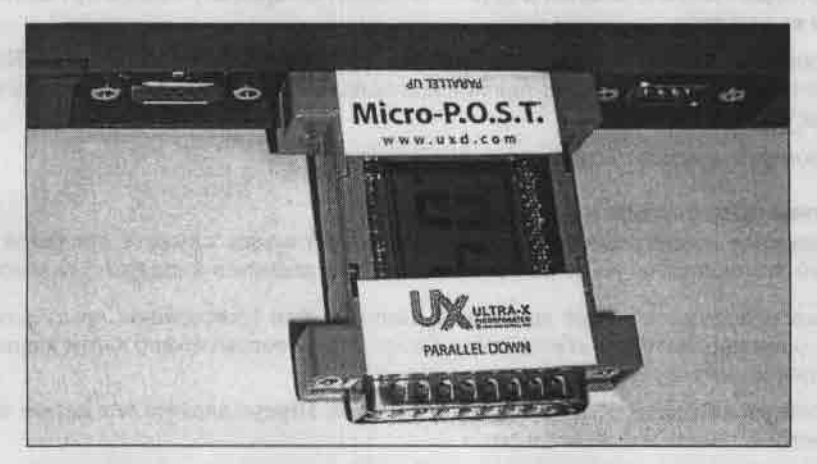

Рис. 16.1. Использование устройства Ultra-X MicroPOST для чтения шестнадцатеричных кодов POST (выдан код 04) на параллельном порту портативного компьютера

#### Замечание

В соответствии с показаниями устройства Ultra-X практически все портативные компьютеры компании IBM и большинство новых моделей компании Toshiba передаеют шестнадцатеричные коды POST на параллельный порт портативного компьютера. Некоторые портативные компьютеры Сотрад и других производителей (кроме Dell), а также некоторые настольные компьютеры тоже поддерживают вывод кодов POST на параллельный порт.

При появлении ошибки POST проверьте следующее:

- правильно ли подключены все кабели;
- правильно ли сконфигурированы параметры устройств в BIOS; ш
- правильно ли установлены все устройства; г
- не возникает ли конфликт устройств, т.е. используют ли они одинаковые системные ресурсы;
- правильно ли установлен переключатель напряжения 110/220 В на блоке питания;

Современные портативные компьютеры - сложность и надежность

u

- правильно ли установлены все адаптеры PC Card;
- установлен ли загрузочный жесткий диск;
- **■** поддерживает ли BIOS установленные устройства;
- помещена ли в дисковод загрузочная дискета;
- П правильно ли установлены модули памяти;
- установлена ли операционная система.

## Проблемы аппаратного обеспечения после загрузки

Иногда проблемы возникают после загрузки системы, причем без изменения аппаратного и программного обеспечения. Для устранения подобных ошибок выполните ряд действий.

- 1. Переустановите программное обеспечение, которое приводит к ошибкам.
- 2. Переустановите параметры BIOS.
- 3. Проверьте кабели, разъемы и другие элементы, которые случайно могут быть извлечены из разъемов.
- 4. Проверьте с помощью измерительных инструментов питание компьютера. Нестабильное питание может служить причиной неожиданных перезагрузок, мерцания монитора или полного зависания.
- 5. Проверьте качество установки модулей памяти.

## Проблемы программного обеспечения

Программное обеспечение (особенно самое новое) может служить причиной ошибок. Чаще всего это происходит из-за несовместимости программного и аппаратного обеспечения.

- Выясните, удовлетворяет ли система минимальным требованиям, предъявляемым со стороны программного обеспечения. Ответ на этот вопрос можно найти в прилагаемой к программе документации.
- Проверьте корректность установки программы. Переустановите ее в случае необходимости.
- Проверьте, установлены ли последние версии драйверов устройств.
- **Проверьте систему на наличие вирусов, используя самую современную антивирусную** программу.

# Проблемы с адаптерами

Подобные проблемы чаще всего возникают из-за неправильной установки или выделения ресурсов (прерывания, канала прямого доступа к памяти и адресов ввода-вывода). Кроме того, не забудьте установить для этого адаптера PC Card самую последнюю версию драйвера, который известен операционной системе.

В ряде случаев проблема может быть связана с разъемом системной платы, к которому подключается адаптер. Несмотря на то что все слоты PC Card обладают абсолютно одинаковыми характеристиками, некоторые разъемы имеют нарушенную синхронизацию или передают немного различающиеся сигналы. В результате подключение адаптера в другой разъем иногда полностью реанимирует казалось бы неисправный адаптер. Иногда достаточно вынуть адаптер, почистить контакты и вставить назад в тот же разъем.

## Диагностические программы

Для компьютера существует несколько видов диагностических программ (иногда они поставляются вместе с компьютером), которые позволяют пользователю выявлять причины неполадок, возникающих в компьютере. Во многих случаях такие программы могут выполнить основную работу по определению дефектного узла. Условно их можно разделить на несколько групп, представленных ниже в порядке усложнения программ и расширения их возможностей.

- $\blacksquare$  POST (Power-On Self Test процедура самопроверки при включении). Выполняется при каждом включении компьютера.
- П Диагностические программы производителей. Большинство известных производителей компьютеров (IBM, Compaq, Hewlett-Packard, Dell и т.д.) выпускают для своих систем специализированное диагностическое программное обеспечение, которое обычно содержит набор тестов, позволяющих тщательно проверить все компоненты компьютера.
- Диагностические программы, поставляемые с периферийными истройствами. Многие производители оборудования выпускают диагностические программы, предназначенные для проверки определенного устройства. Например, компания Adaptec выпускает программы для проверки работоспособности адаптеров SCSI.
- Диагностические программы операционных систем. Windows 9x и Windows NT/2000/XP поставляются с несколькими диагностическими программами для проверки различных компонентов компьютера.
- Диагностические программы общего назначения. Такие программы, обеспечивающие тщательное тестирование любых РС-совместимых компьютеров, выпускают многие компании.

## Самопроверка при включении (POST)

Когда в 1981 году IBM начала выпуск персональных компьютеров, в них были предусмотрены методы повышения надежности, которые ранее никогда не применялись. Имеется в виду программа POST и контроль четности памяти. Ниже подробно рассматривается процедура POST - последовательность коротких подпрограмм, хранящихся в ROM BIOS на системной плате. Они предназначены для проверки основных компонентов системы сразу после ее включения, что, собственно, и является причиной задержки перед загрузкой операционной системы.

#### Что тестируется

При каждом включении компьютера автоматически выполняется проверка его основных компонентов: процессора, микросхемы ROM, вспомогательных элементов системной платы, оперативной памяти и основных периферийных устройств. Эти тесты проводятся быстро и не очень тщательно по сравнению с тестами, выполняемыми диагностическими программами. При обнаружении неисправного компонента выдается предупреждение или сообщение об ошибке (неисправности).

Хотя выполняемая программой POST диагностика не совсем полная, она является первой "линией обороны", особенно если обнаруживаются серьезные неисправности в системной плате. Если окажется, что неполадка достаточно серьезная, дальнейшая загрузка системы будет приостановлена и появится сообщение об ошибке (неисправности), по которому, как правило, можно определить причину ее возникновения. Такие неисправности иногда называют фатальными ошибками (fatal error). Процедура POST обычно предусматривает три способа индикации неисправности: звуковые сигналы, сообщения, выводимые на экран монитора, и шестнадцатеричные коды ошибок, выдаваемые в порт ввода-вывода.

#### Представление ошибок POST

Сообщения POST обычно передаются пользователям в трех вариантах: как звуковой код, текстовое сообщение на экране или шестнадцатеричный цифровой код, отправляемый по адресу порта ввода-вывода.

• Звуковой сигнал. Для этого используется звуковой динамик, подключенный к системной плате.

- **Контрольные коды POST. Шестнадиатеричные контрольные коды, отправляемые по** адресу порта ввода-вывода. Для просмотра кодов необходимо установить специальный адаптер в слот ISA или PCI.
- **Экранные сообщения.** Сообщения об ошибках выводятся на экран монитора после инициализации видеоадаптера.

При обнаружении процедурой POST неисправности компьютер издает характерные звуковые сигналы, по которым можно определить неисправный элемент (или их группу). Если компьютер исправен, то при его включении вы услышите один короткий звуковой сигнал; если же обнаружена неисправность, выдается целая серия коротких или длинных звуковых сигналов, а иногда и их комбинация. Характер звуковых кодов зависит от версии BIOS и компании-разработчика.

#### Сообщения POST об ошибках оперативной памяти

В большинстве РС-совместимых моделей процедура POST отображает на экране код тестирования оперативной памяти компьютера. Последнее выведенное на экран число соответствует количеству памяти, успешно прошедшей проверку. Например, может появиться следующее сообщение:

# 131072 KB OK

В общем случае последнее выведенное во время тестирования число должно совпадать с объемом всей установленной в компьютере памяти (как основной, так и расширенной). Однако в некоторых компьютерах может отображаться несколько меньшее значение, например в том случае, если не тестируется вся верхняя память UMA (Upper Memory Area) объемом 384 Кбайт или ее часть. Если по окончании тестирования число на экране не соответствует общему объему памяти, значит, в системной памяти обнаружена ошибка.

Если во время выполнения процедуры POST обнаружена неисправность, на экран выводится соответствующее сообщение, как правило в виде числового кода из нескольких цифр. Воспользовавшись руководством по эксплуатации и сервисному обслуживанию, можно определить, какая неисправность соответствует данному коду.

#### Диагностические программы общего назначения

Существует множество разнообразных диагностических программ для РС-совместимых компьютеров. Это специальные программы для тестирования памяти, жестких дисков, дисководов гибких дисков, видеоадаптеров и других компонентов системы. Одни из них занимают достойное место среди такого рода программ, другие явно не дотягивают до профессионального уровня. К рекомендуемым программам относятся:

- AMIDiag Suite www.ami.com;
- $\blacksquare$  MicroScope www.micro2000.com.

#### Совет

Перед покупкой диагностической программы удостоверьтесь, что вы использовали все доступные "бесплатные" средства. Например, все ли диагностические программы из поставки операционной системы вы использовали? Большинство неисправностей можно выявить с помощью этих программ, и вам не понадобится тратить лишние деньги на покупку, несомненно, полезной в целом, но уже абсолютно бесполезной для вас программы.

Какой же диагностической программе отдать предпочтение? На этот вопрос нет однозначного ответа. Таких программ довольно много, и каждая хороша по-своему. Правда, некоторые программы стоят недешево, но, если вы профессионально занимаетесь обслуживанием и технической поддержкой компьютера, эти затраты окупятся сторицею.

Одной из наиболее популярных программ является AMIDIAG компании AMI. Программа позволяет проверить аппаратное обеспечение практически любого компьютера. Она поставляется в Windows-версии, поддерживающей также диагностические утилиты сторонних разработчиков, и DOS-версии. Последняя применяется для тестирования аппаратных устройств независимо от установленной операционной системы с помощью загрузочного диска DOS.

# Диагностические программы операционной системы

В большинстве случаев приобретать диагностическую программу нецелесообразно, поскольку систему можно протестировать существующими средствами операционной системы. В составе Windows 95/98/Me/NT/2000 есть несколько диагностических программ.

- Диспетчер устройств (Device Manager) Windows позволяет просмотреть список установленных устройств, их конфликты/проблемы, а также используемые аппаратные ресурсы.
- **B** DXDIAG осуществляет диагностику DirectX.

## Способы решения наиболее распространенных проблем

В этом разделе предлагаются ответы на некоторые наиболее часто задаваемые вопросы по решению тех или иных проблем.

# После включения системы загорается индикатор источника питания, вентиляторы начинают работу, но больше ничего не происходит

Если индикаторы горят, а вентиляторы вращаются, значит, блок питания частично работает, но это не гарантирует его полную исправность. Причиной бед классической "неживой" системы может стать практически любой дефектный аппаратный компонент. На практике я чаще встречался с неисправностью блоков питания, чем других компонентов, поэтому рекомендую прежде всего взять мультиметр и замерить выходное напряжения на разъемах блока питания. Для нормальной работы необходимо, чтобы полученные величины не отличались от номинального напряжения более чем на 5%. Даже если выполненные замеры подтвердят исправность блока питания, необходимо подключить к системе мощный высококачественный и заведомо исправный блок питания, после чего провести повторное тестирование компьютера. Если проблема останется нерешенной, воспользуйтесь методом начальной загрузки, который описан выше.

# При включении система подает звуковой сигнал, но на экране нет изображения

Звуковой сигнал указывает на наличие неисправности, обнаруженной подпрограммами ROM POST. Найдите код звукового сигнала в таблице, которая соответствует версии ПЗУ (ROM) системной платы. Эти данные обычно находятся в руководстве по использованию системной платы; кроме того, в начале главы приведены коды звуковых сигналов наиболее распространенных версий AMI, Award и Phoenix BIOS.

# Во время загрузки операционной системы появляется сообщение Missing operating system

Во время загрузки система считывает данные первого сектора жесткого диска, т.е. главную загрузочную запись (Master Boot Record - MBR), и выполняет код, содержащийся в этом секторе. Код MBR, в свою очередь, считывает таблицу разделов, которая также находится в главной загрузочной записи, и определяет местонахождение системного раздела. После этого MBR загружает первый сектор загрузочного раздела, он же загрузочная запись раздела (Volume Boot Record - VBR), который содержит код начальной загрузки определенной операционной системы. Но перед тем, как выполнить код VBR, MBR проверяет, заканчивается ли загрузочная запись раздела байтами сигнатуры 55ААh. Если оказывается, что первый сек-

Способы решения наиболее распространенных проблем

тор загрузочного раздела (VBR) не заканчивается байтами 55Aah, MBR выводит сообщение Missing operating system.

Существует несколько причин возникновения подобной проблемы.

- Неправильно заданы пли повреждены параметры накопителя в BIOS Setup. Параметры накопителя, введенные в BIOS Setup, хранятся в микросхеме CMOS RAM, электроэнергия к которой подается от батареи, находящейся на системной плате. Неправильно заданные параметры приводят к тому, что программа MBR по-разному выполняет трансляцию данных и считывает совершенно другой сектор VBR, после чего выводит на экран сообщение Missing operating system. Причиной может быть также полностью разряженная батарея CMOS, так как падение напряжения приводит к потере или повреждению параметров накопителя, которые хранятся в микросхеме. Исходя из своего опыта, могу сказать, что разряженная батарея является одной из наиболее вероятных причин. Ремонтируя систему, проверьте и замените батарею CMOS, запустите BIOS Setup, перейдите к меню параметров жесткого диска и введите правильные параметры. Обратите внимание, что для большинства параметров накопителя следует использовать опцию автоматической настройки или автоматического определения.
- Используемый накопитель еще не отформатирован и не разбит на разделы. Соответствующее сообщение может появиться на экране в том случае, когда загрузка операционной системы с жесткого диска проводится до ее окончательной установки. Загрузите компьютер с помощью загрузочного диска (дискеты или компакт-диска) и запустите программу SETUP, которая создаст разделы на жестком диске и отформатирует его во время инсталляции операционной системы.
- Главная загрузочная запись (MBR) и/или таблицы разделов повреждены. Одной из многих причин является вирусное заражение загрузочного сектора диска. Чтобы решить эту проблему, перезагрузите компьютер и начните загрузку с помощью неинфицированной и защищенной от записи дискеты или загрузочного компакт-диска, содержащего программу FDISK. Введите команду FDISK/MBR в командной строке, что приведет к повторной записи кода MBR без изменения таблицы разделов. Затем перезагрузите систему. Если на экране снова появляется сообщение об ошибке, а вам требуется восстановить данные, хранящиеся на жестком диске, необходимо полностью восстановить таблицы разделов, используя утилиту сторонних разработчиков (например, программу DISKEDIT, включенную в пакет Norton Utilities от компании Symantec), либо пригласить специалиста по восстановлению данных. Если восстанавливать данные не придется, попробуйте переустановить операционную систему, заново создав разделы и отформатировав жесткий диск.
- Повреждена загрузочная запись раздела (VBR). При работе с Windows 95/98/Me следует воспользоваться загрузочной дискетой, созданной в той же версии операционной системы, которая установлена на жестком диске. На этой дискете должна быть программа SYS, записанная с этой же операционной системы. Запустите команду SYS С:, при выполнении которой произойдет перезапись VBR и системных файлов в том же разделе. При работе с Windows NT/2000/XP можно воспользоваться консолью восстановления (Recovery Console) или программой DiskProbe, которые находятся на загрузочном компакт-диске операционной системы.

# При загрузке Windows NT/2000/XP на экране появляется сообщение STOP или STOP ERROR

Появление сообщений об ошибке STOP может быть вызвано самыми разными причинами, к которым относятся поврежденные файлы, вирусы, неправильная настройка устройств и неисправные аппаратные компоненты. Наиболее полезным источником, используемым для обработки сообщений об ошибках, которые отображаются операционной системой Windows, является Microsoft Knowledgebase (MSKB) - интерактивный сборник, солержащий более 250 тыс. статей. содержание которых охватывает все программные продукты Microsoft. Web-узел MSKB, расположенный по адресу: support, microsoft, com, снабжен поисковой системой, которая помогает найти информацию, относящуюся к данной проблеме. Например, в Windows XP выводится сообщение об ошибке STOP 0x0000007B. В подобной ситуации следует обратиться на Webузел MSKB и ввести сообщение об ошибке в окно поиска. В данном случае в поле запроса было введено выражение stop 7B error Windows XP и получено две статьи, одной из которых была статья Microsoft Knowledgebase Article пол номером 324103, озаглавленная "HOW TO: Troubleshoot "Stop Ox0000007B" Errors in Windows XP". По этой ссылке я перешел к статье по agpecy: support.microsoft.com/default.aspx?scid=kb;en-us;324103, rge нашел подробное описание данной проблемы и ее возможные решения. В статье утверждалось, что ошибка могла быть вызвана следующими причинами:

- **загрузочные вирусы (вирусы, поражающие загрузочный сектор жесткого диска);**
- проблемы с драйверами устройств:
- **аппаратные проблемы**;
- **другие проблемы.**

В статье 324103 приведены подробные описания каждой проблемы и способы ее решения. Учитывая все факторы, можно отметить, что MSKB является наиболее ценным ресурсом, который предназначен для решения любых проблем, возникающих при работе с различными версиями Windows или другими программами Microsoft.

# При работе с Windows 95/98/Ме выводится сообщение об ошибке Fatal Exception

Эта ошибка эквивалентна ошибке STOP, возникающей в Windows NT/2000/XP. Как было отмечено в предыдущем разделе, такая ошибка может быть вызвана как аппаратными, так и программными проблемами. Для поиска оптимального решения следует обратиться на Web-ysen Microsoft Knowledgebase (MSKB) no anpecy: support.microsoft.com.

## Невозможно выключить компьютер в Windows

Это еще один пример использования MSKB при проведении "спасательных работ". Например, введя в окно поиска выражение "shutdown problems Windows XP" ("проблемы выключения Windows XP"), вы быстро найдете несколько статей, которые помогут решить подобную проблему. Она может быть вызвана ошибками ПЗУ системной платы (попробуйте обновить версию ПЗУ), ошибками различных версий Windows (посетите Web-узел www.windowsupdate.com и установите последние исправления, "программные заплаты" и служебные пакеты программ), а в некоторых случаях - неправильной конфигурацией или неисправностью аппаратных средств. Для получения более подробной информации по проблемам Windows обратитесь к статьям MSKB.

# Не работает модем

# Не работает модем для коммутируемых линий

Сначала необходимо убедиться в правильности работы телефонной линии и наличии непрерывного гудка. Затем следует проверить и при необходимости заменить телефонный кабель от модема к разъему в стене. Следующие шаги зависят от типа используемого модема. В ноутбуках используются модемы различных типов.

- Модем, встроенный в системную плату.
- Модем, установленный в виде адаптера mini-PCI (часто комбинированный вместе с сетевым адаптером 10/100 Ethernet). Такие модемы напоминают встроенные, так как

Способы решения наиболее распространенных проблем

разъем для телефонного кабеля встроен в корпус портативного компьютера, но адаптер mini-PCI можно извлечь, открыв крышку на днище портативного компьютера.

- Модемы, установленные в разъем PC Card или CardBus. Такие адаптеры могут содержать интерфейс Ethernet 10BASE-Т или 10/100.
- Модемы, подключаемые к последовательному порту или к шине USB.

Если модем является частью адаптера mini-PCI, извлеките и переустановите его. чтобы обеспечить хороший контакт в разъеме. Если адаптер mini-PCI содержит порт 10/100 Ethernet, проверьте правильность работы сетевого адаптера. Если кроме модема не работает и сетевой адаптер, значит, отказал адаптер или разъем. Для определения источника проблемы стоит воспользоваться таким же заведомо работающим адаптером mini-PCI.

#### Замечание

Хотя mini-PCI является стандартным интерфейсом, на самом деле адаптеры mini-PCI проектируются специально с учетом потребностей конкретного сборщика портативных компьютеров. Если возможно, используйте для замены адаптеры mini-PCI от той же или похожей модели портативного компьютера; на данный момент адаптеры mini-PCI не продаются в розничных магазинах.

В том случае, если модем установлен в разъем PC Card или CardBus, попробуйте установить его в другой разъем, если компьютер оборудован двумя разъемами. Когда модемом используется удлинитель (специальный кабель между адаптером и стандартным телефонным кабелем), удостоверьтесь в правильности подключения удлинителя к разъему адаптера или телефонному кабелю. Проверьте правильность работы удлинителя с помощью мультиметра, если есть возможность получить схему контактов удлинителя. Установите мультиметр в режим CONT (целостность). Попробуйте воспользоваться удлинителем от такой же или похожей модели адаптера (удлинители для некоторых адаптеров PC Card продаются сторонними производителями). Если удлинитель поврежден или бракован, модем не будет работать нормально. Если адаптер содержит сетевой адаптер, проверьте его работоспособность. Если не работает не только модем, но и сетевой адаптер, проблема может заключаться в адаптере или в разъеме PC Card/CardBus.

Когда модем подключается к последовательному порту или порту USB, удостоверьтесь, что порт не был отключен и работает правильно. Большинство внешних модемов требуют дополнительного источника питания, поэтому убедитесь в наличии питания в сети и в том, что переключатель питания модема включен. Проверьте правильность подключения модема к разъему последовательного порта или порта USB. Постарайтесь заменить внешний блок питания модема и кабель для последовательного порта или порта USB.

Удалите и переустановите драйверы модема. Убедитесь, что используются самые последние версии драйверов от производителя модема. Загрузите драйверы с Web-узла производителя модема.

Следует заметить, что модемы очень восприимчивы к электрическим разрядам, в частности ударам молний, случившимся поблизости. Позаботьтесь о громоотводах или установите подавители выбросов напряжения на телефонной линии, подключенной к модему, и не забывайте отключать модем во время грозы. Если модем перестал работать сразу после грозы, можно с уверенностью сказать, что он был поврежден при ударе молнии. Кроме того, сильный электрический разряд мог также привести к повреждению последовательного порта или системной платы. Компоненты, поврежденные при ударе молнии, скорее всего придется заменить.

## Не работает клавиатура

Существует два основных варианта подключения клавиатуры к персональному компьютеру: через стандартный порт клавиатуры (который обычно называется PS/2-портом) или порт USB. Одна из проблем состоит в том, что более старые системы, имеющий порты USB, не подходят для использования клавиатуры USB, поскольку поддержка USB обеспечивается только операционной системой; например, бывает так, что системная плата солержит порт USB, но BIOS не поддерживает стандарт USB Legacy. Эта технология предназначена специально для клавиатуры USB (и мыши), поэтому получила широкое распространение только с 1998 года. Во многих системах, имевших необходимую поддержку в BIOS, возникали проблемы с аппаратной реализацией USB Legacy; другими словами, имелись ошибки в программном коде, которые препятствовали корректной работе клавиатуры USB. Если возникают проблемы с клавнатурой USB, проверьте, поддерживается ли в BIOS функция USB Legacy. Если наличие поддержки проблемы не решило, попробуйте установить последнюю версию BIOS для системной платы и новейшие пакеты служебных обновлений Windows (Service Pack) от Microsoft. Существуют компьютеры более ранних версий, которые не поддерживают порт USB. В этом случае клавиатуру USB придется заменить клавиатурой PS/2. Ряд клавиатур имеют интерфейсы обоих типов (USB и PS/2), что делает возможным их подключение практически к любому компьютеру.

Если проблемы связаны с клавиатурой PS/2, необходимо в первую очередь разобраться, что является их причиной - сама клавнатура или системная плата. Для этого попробуйте заменить клавиатуру заведомо исправным "запасным компонентом". Другими словами, позаимствуйте рабочую клавиатуру от другой системы и подключите ее. Если эта клавиатура тоже не работает, то, вероятнее всего, неисправен контроллер клавиатуры, встроенный в системную плату. Это означает, что системную плату придется заменить. Обратите внимание на клавиатуры компании PC Keyboard Co. (www.pckeyboard.com), которая производит легендарные клавиатуры с емкостными переключателями, когда-то выпускавшиеся компанией IBM. Кроме того, предлагаются клавиатуры со встроенным координатно-указательным устройством Trackpoint.

## Спонтанно перемещается указатель мыши

Если такая проблема свойствениа ноутбуку с интегрированным устройством позиционирования (сенсорной панелью или мини-джойстиком), возможны несколько причин:

- бракованная поверхность мини-джойстика (TrackPoint и др.); .
- **бракованный мини-джойстик (TrackPoint и др.);**
- случайное прикосновение к мини-джойстику или сенсорной панели;
- бракованная сенсорная панель.

Для решения этой проблемы необходимо определить используемое устройство позиционирования (например, IBM TrackPoint или Toshiba AccuPoint). Если портативный компьютер оборудован мини-джойстиком, замените его верхний колпачок.

Если указатель продолжает смещаться самостоятельно после замены поверхности TrackPoint/ AccuPoint, замените клавиатуру, в которую встроено устройство позиционирования.

Если указатель "дрейфует" в системе, оборудованной сенсорной панелью, замените сенсорную панель (обычно она является отдельным компонентом, а не частью клавиатуры).

Перед принятием послешных решений о неисправности мини-джойстика или сенсорной панели, проследите за тем, как набираете текст. Очень легко случайно коснуться сенсорной панели большими пальцами; большинство сенсорных панелей настолько чувствительны, что можно даже не заметить, как большие пальцы касаются ее поверхности. Мини-джойстик может быть смещен случайно, но заметить это несложно. Если же указатель продолжает перемещаться, когда никто не касается сенсорной панели, пришло время заменить сенсорную панель.

Если предпочтительно использовать отдельное устройство позиционирования, которое подключается к порту PS/2 или шине USB, можно попытаться отключить встроенную сенсорную панель или мини-джойстик средствами BIOS портативного компьютера или с помощью программы конфигурирования под управлением Windows. Некоторые (но далеко не все) системы автоматически отключают встроенную сенсорную панель или мини-джойстик при подключении внешнего устройства позиционирования.

Способы решения наиболее распространенных проблем

## Не работают звуковые колонки

Часто это связано с тем, что колонки не подключены к компьютеру или просто выключены, а потому обязательно обращайте на это внимание. Кроме того, проверяйте регулятор уровня громкости в Windows или используемом приложении; с помощью регулятора можно повысить громкость звука или выключить его совсем. Если колонки подключены и уровень громкости достаточно высок, проверьте, не связано ли отсутствие звука с неисправностью колонок или звуковой платы. Чтобы это выяснить, достаточно подключить заведомо исправные колонки и посмотреть (вернее, послушать), работают ли они.

# Искаженное изображение на экране монитора

Искажение представленного на экране изображения чаще всего является результатом неправильных, некорректных или неподдерживаемых настроек частоты обновления, разрешения или насыщенности цвета. К этому также может привести использование неверных драйверов. Для того чтобы проверить конфигурацию видеоадаптера, включите систему и посмотрите, выполняется ли самотестирование при включении питания (POST) или же сразу запускается BIOS Setup. Если во время процедуры POST экран выглядит нормально, но при загрузке Windows изображение начинает искажаться, то проблема связана, скорее всего, с неправильной установкой или конфигурацией системной платы. Чтобы выйти из этого положения, запустите систему в режиме защиты от сбоев (Safe Mode), нажав при загрузке Windows клавишу <F8>. При этом происходит блокировка текущих драйверов и настроек видеосистемы, а также переход системы в заданный по умолчанию режим VGA, который поддерживается базовой системой ввода-вывода, встроенной в видеоадаптер. Когда на экране появится рабочий стол Windows, щелкните на нем правой кнопкой мыши, выберите в контекстном меню пункт Свойства (Properties), после чего установите необходимые настройки или смените драйвер видеоадаптера.

Если экранное изображение искажается сразу после включения системы (даже в том случае, когда, например, Windows 98 загружается с диска DOS), это говорит о неисправности видеоадаптера, интерфейсного кабеля или монитора. В первую очередь замените монитор и кабель (если он съемный). Если замена монитора и кабеля не решила проблему, вероятнее всего, неисправна графическая плата. Замените плату или, если она оснащена разъемом РСI, установите ее в другой разъем. Когда видеоадаптер встроен в системную плату, придется установить внешний графический адаптер или заменить системную плату.

# Система нормально работает в течение нескольких минут, затем "зависает" или начинает сбоить

Это классические признаки перегревшейся системы. Чаще всего перегревается центральный процессор, но это могут быть и другие системные компоненты, например видеоадаптер или набор микросхем системной платы. Если система новая или собрана по заказу, то перегрен компонентов связан, скорее всего, с непродуманной компоновкой, которая не обеспечивает соответствующее охлаждение. Для решения этой проблемы потребуется радиатор большего размера, более мощный вентилятор или рациональная компоновка элементов. Если система работала нормально, но с некоторых пор начала перегреваться, попробуйте выяснить, с чем это связано. Возможно, причина кроется в каких-либо изменениях, внесенных в данную систему. Если ничего не менялось, то проблема, скорее всего, в неисправности вентилятора охлаждения.

## Периодически возникают проблемы с накопителями на жестких дисках

В большинстве систем используются накопители с интерфейсом ATA (AT-Attachment, он же IDE), которые включают в себя дисковод со встроенным контроллером, плоский кабель и схему хост-адаптера на системной плате. Как правило, причиной периодически возникающих проблем является повреждение кабеля или неисправность накопителя, что бывает гораздо чаще. чем неисправность хост-адаптера или выход его из строя. Большинство проблем связано с интерфейсным кабелем. Накопители АТА для ноутбуков используют 44-жильный кабель.

Если замена кабеля ничего не дала, замените накопитель другим заведомо исправным устройством, установите операционную систему и посмотрите, как будет работать накопитель. Если проблема осталась, значит, она связана с системной платой, которую, скорее всего, придется заменить. Если проблему удалось устранить, то, вероятнее всего, ее причиной была неисправность первого накопителя. В этом случае следует заменить, протестировать или отформатировать накопитель, а также переустановить операционную систему. Необходимо провести форматирование низкого уровня жесткого диска, а затем проверить накопитель с помощью тестовых программ, предоставленных изготовителем.

# В системе возникают периодические ошибки оперативной памяти

Если в системе были недавно установлены дополнительные модули памяти или внесены какие-нибудь изменения, верните предыдущие параметры системы и посмотрите на ее работу. Если не помогло, попробуйте переустановить все модули памяти. Почистите окисленные контакты модулей памяти с помощью специального чистящего средства, а затем нанесите на контакты защитную токопроводящую смазку.

Проверьте параметры памяти, заданные в BIOS Setup; как правило, все параметры должны устанавливаться автоматически. Затем установите последнюю версию BIOS для системной платы и изымите все модули памяти за исключением одного банка памяти. Загрузите систему, имеющую только один банк памяти, установленный в разъем, в котором находились модули второго или третьего банка памяти. Возникшие проблемы могут быть связаны с неисправностью разъема, поэтому большинство системных плат не требуют заполнения разъемов в порядке возрастания их порядковых номеров. Кроме того, замените оставшийся модуль одним из ранее изъятых, новым или заведомо исправным запасным модулем.

Если ничего не изменилось, значит, возникшая проблема связана, скорее всего, с системной платой, блоком питания или другим компонентом компьютера. Изымите из системы все остальные компоненты и посмотрите, не возникают ли ошибки памяти. Переустановите процессор, замените блок питания, используя для этого новый высококачественный модуль или заведомо исправный запасной блок питания. В крайнем случае замените системную плату.

# В накопителе емкостью 60 Гбайт система распознает только 8.4 Гбайт

ROM BIOS системной платы постоянно модифицировались, обеспечивая поддержку жестких дисков все большей и большей емкости. Базовые системы ввода-вывода, созданные до августа 1994 года, как правило, поддерживают накопители емкостью до 528 Мбайт, тогда как BIOS, выпущенные до января 1998 года, обеспечивают поддержку жестких дисков емкостью не более 8,4 Гбайт. Большинство BIOS, датированных 1998 годом и далее, поддерживают накопители емкостью до 137 Гбайт, а BIOS, выпущенные после сентября 2002 года, обеспечивают поддержку жестких дисков емкостью более 137 Гбайт. Это лишь общие правила; для более точного определения возможностей той или иной системы следует обратиться к компании, изготовившей системную плату. Можно также воспользоваться утилитой BIOS Wizard, доступной для загрузки с Web-узла www.unicore.com/bioswiz/index2.html. С ее помощью можно узнать дату выпуска используемой BIOS, а также определить, поддерживает ли система спецификацию Enhanced Hard Disk Drive, т.е. накопители емкостью более 8,4 Гбайт.

Если BIOS не поддерживает спецификацию EDD (т.е. дисководы емкостью более 8,4 Гбайт), воспользуйтесь одним из приведенных советов.

- Замените BIOS системной платы более новой версий, выпущенной после 1998 года, которая поддерживает накопители емкостью более 8,4 Гбайт.
- Установите плату расширения BIOS, например ATA Pro Flash (www.firmware.com) или Ultra ATA 133 PCI (www.maxtordirect.com).
- Инсталлируйте программную "заплату", которая обеспечивает поддержку накопите-■ лей емкостью более 8.4 Гбайт.

Первое решение предпочтительнее, так как его реализация не требует дополнительных материальных затрат. Чтобы узнать, существуют ли новые версии BIOS, обеспечивающие поддержку накопителей большой емкости, посетите Web-узел изготовителя системной платы. Если новых версий не существует, воспользуйтесь платой расширения ATA Pro Flash от MicroFirmware или Ultra ATA 133 PCI от компании Maxtor. Не рекомендуется использовать программные заплаты, что сводится к установке специального драйвера в области загрузочного сектора жесткого диска, а это приводит к многочисленным проблемам при загрузке с разных накопителей, установке новых дисководов или восстановлении данных.

Преодолеть барьер в 137 Гбайт значительно сложнее, так как к проблемам BIOS добавляются особенности операционной системы и драйвера хост-адаптера АТА. При обращении к накопителям емкостью более 137 Гбайт используются 48-разрядные числа адреса логического блока (LBA). для которых требуется поддержка BIOS, поддержка драйвера набора микросхем и операционной системы. Как правило, необходима BIOS с поддержкой 48-разрядной адресации LBA (датируемая обычно сентябрем 2002 года или позже), новейший драйвер набора микросхем, например Intel Application Accelerator (для системных плат, использующих наборы микросхем системной логики Intel, посетите Web-узел по адресу: www.intel.com/support/chipsets/iaa), и Windows XP с установленным служебным пакетом Service Pack 1 (или Service Pack 2). Если BIOS системной платы не обеспечивает необходимую поддержку, установите плату Ultra ATA 133 PCI от компании Maxtor, которая позволяет реализовать поддержку накопителей большой емкости. Оригинальная версия Windows XP, как и Windows 2000/NT или Windows 95/98/Me, в настоящее время не обеспечивает собственную поддержку жестких дисков емкостью более 137 Гбайт.

Если система не имеет соответствующей поддержки BIOS, обратитесь к изготовителю системной платы за новой версией (или используйте отдельную плату со встроенной микросхемой BIOS, например Ultra ATA 133 PCI от компании Maxtor). Если в системной плате используется набор микросхем не от компании Intel, обратитесь к изготовителю системной платы или набора микросхем для получения новой версии драйвера, обеспечивающего поддержку 48-разрядной адресации LBA.

## Не функционирует накопитель CD-ROM/DVD

Накопители на компакт-дисках или DVD относятся к числу потенциально ненадежных компонентов компьютера. Поэтому нет ничего удивительного в том, что накопитель совершенно неожиданно выходит из строя после года нормальной работы.

Если накопитель подключен к модульному отсеку, переустановите его или же проверьте надежность подключения с системой.

Убедитесь в правильной настройке параметров BIOS и в том, что накопитель идентифицирован при загрузке. Наконец, попробуйте заменить накопитель на заведомо работающий. Кроме того, если накопитель только что прекрасно работал, попробуйте использовать не "безымянные" китайские диски низкого качества, а фирменные диски без возможности записи, например с музыкальными композициями.

## Не работает USB-порт или подключенное к нему устройство

Проверьте, активизированы ли порты USB в BIOS Setup. Убедитесь в том, что операционная система поддерживает USB - такая поддержка есть только в Windows 98, но не в Windows 95 и Windows NT. Затем уберите все USB-концентраторы и подключите устройство прямо к разъему корневого концентратора системы. Замените кабель. Многим устройствам USB требуется дополнительная мощность, поэтому приобретите внешний блок питания, к которому можно подключить устройство USB (если это необходимо). Замените блок питания.

# Система не распознает дополнительный модуль памяти

Проверьте, совместим ли данный модуль памяти с используемой системной платой. Существует множество различных типов памяти, которые внешне выглядят практически одинаково. То, что модуль памяти можно вставить в разъем на системной плате, вовсе не гарантирует его

работу. Чтобы определить необходимые типы памяти, а также получить перечень поддерживаемых модулей, обратитесь к документации по использованию системной платы. Кроме того, можно посетить Web-узел www.crucial.com, это поможет вам точно определить тип памяти, необходимый для того или иного компьютера или системной платы. Также обратите внимание, что все системные платы имеют определенные ограничения по объему поддерживаемой памяти, причем многие современные платы поддерживают не более 512 Мбайт или 1 Гбайт ОЗУ. И снова по вопросу существующих ограничений следует обратиться либо к руководству по использованию системной платы, либо к специалистам компании-изготовителя.

Если вы уверены, что установили модуль памяти соответствующего типа, выполните действия, описанные в разделе, посвященном решению периодически возникающих проблем с памятью.

# После установки новой версии BIOS компьютер "завис" и теперь не подает никаких признаков жизни

Это может произойти при неудачном обновлении содержимого памяти ROM. К счастью, многие системные платы имеют подпрограмму восстановления, которую можно запустить, установив перемычку на плате в определенное положение. При запуске подпрограммы система обращается к дискете, на которой записана программа обновления BIOS. Если вы этого еще не сделали, загрузите новую версию BIOS, посетив Web-узел изготовителя системной платы, а затем перепишите программу обновления BIOS на загрузочную дискету. После этого активизируйте режим восстановления BIOS, установив перемычку на системной плате в соответствующее положение, включите систему и подождите, пока процедура восстановления не будет закончена. Обычно для этого требуется около 5 минут. В начале и в конце процедуры подается звуковой сигнал. После того как восстановление BIOS будет завершено, выключите систему и установите перемычку в исходное положение.

Если системная плата не поддерживает функцию восстановления BIOS, плату придется отправить для ремонта компании-изготовителю.